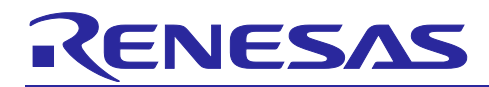

# **RL78/G23**

## SMS Fire Detection Operation

## **Introduction**

This application note describes how to use the SNOOZE mode sequencer to detect fires.

While the CPU operating clock is stopped, it is possible to control the sensor required for fire detection, measure the sensor output, and judge the measurement result, therefore this can achieve lower power consumption than before.

### **Target Device**

RL78/G23

When applying the sample program covered in this application note to another microcomputer, modify the program according to the specifications for the target microcomputer and conduct an extensive evaluation of the modified program.

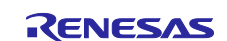

## **RL78/G23**

## **Contents**

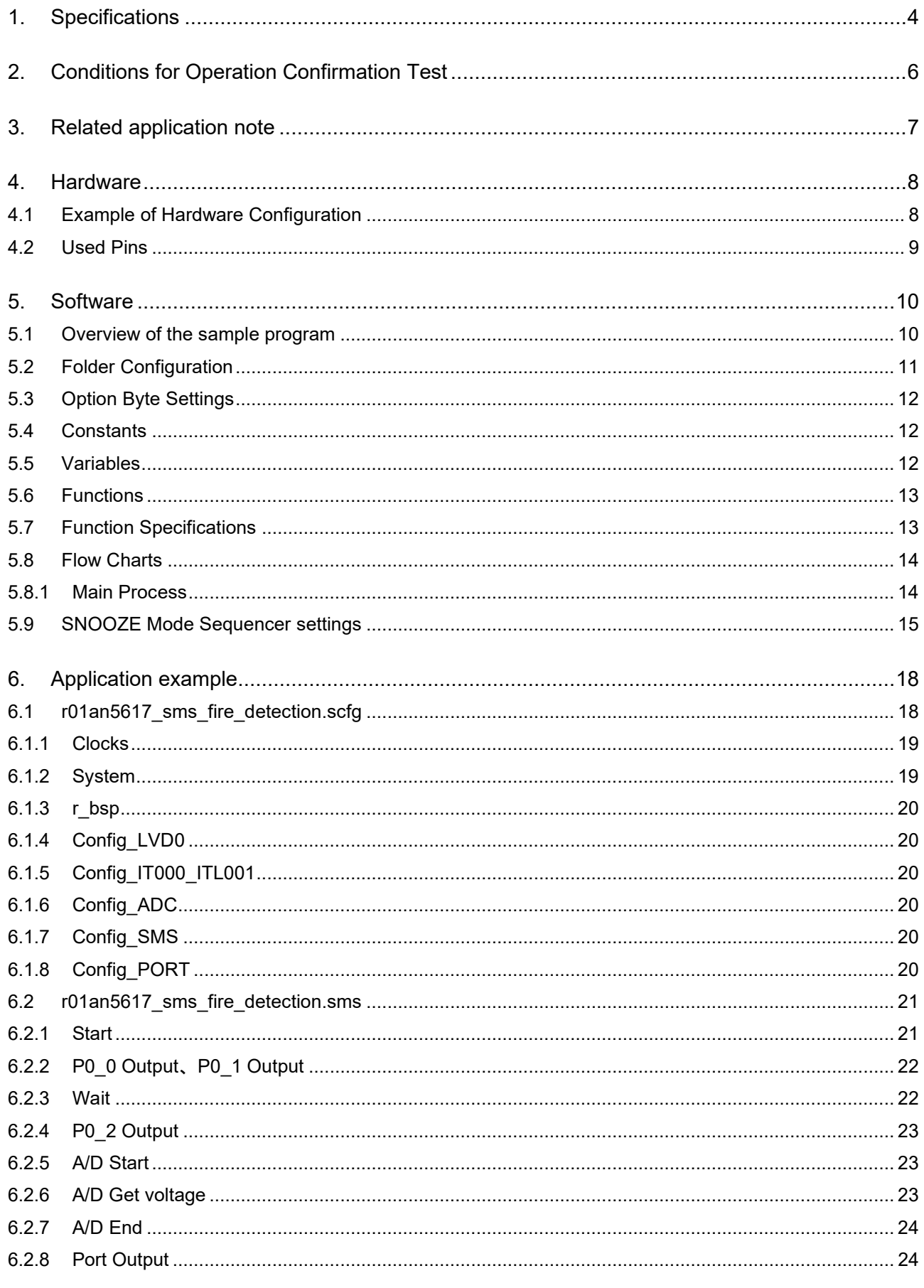

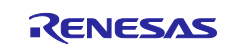

## **RL78/G23**

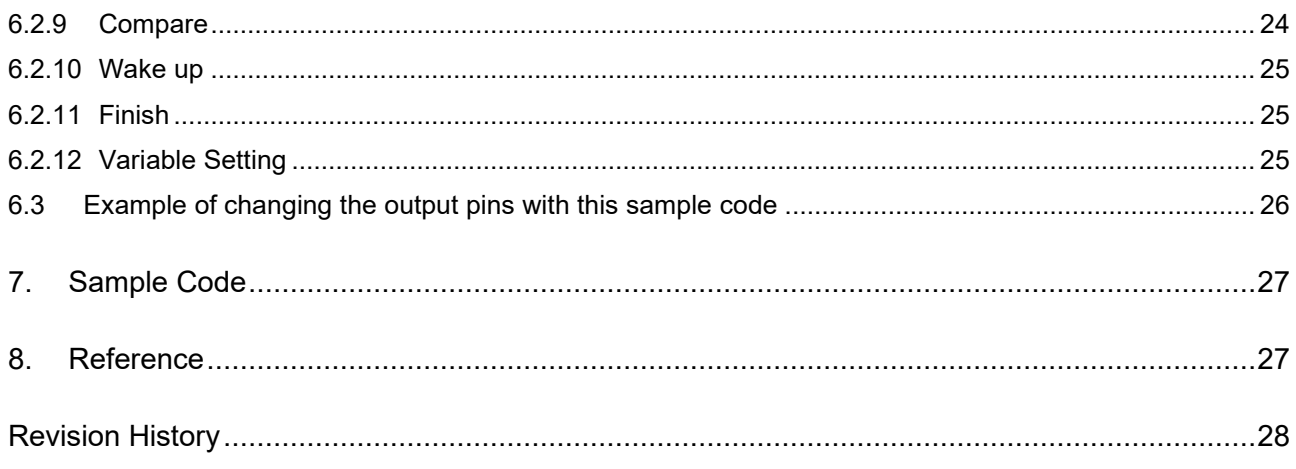

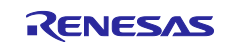

#### <span id="page-3-0"></span>**1. Specifications**

This application note shows how to detect fire by sensing smoke. The smoke sensor is configured a light emitting part, a light receiving part, and an amplifier. If smoke enters between the light emitting part and the light receiving part, the minute voltage of the light receiving part will change. Smoke is sensed by measuring the change in the amplified signal, and the outbreak of a fire is detected.

In the SNOOZE mode sequencer (SMS) processing, sensor control, measurements of sensor outputs and measurement result judgment are performed. When the measurement result exceeds the threshold value, the CPU starts.

The port function is used to control the sensor, and the A/D converter (ADC) is used to measure the sensor output value to judge the measurement result.

In SMS, port operation, A/D conversion, and processing to judge the conversion result are set in advance. The regular interval at which the sensor is started is generated using the 32-bit interval timer (TML32). After entering STOP mode, SMS is started by a TML32 interrupt (INTITL). By starting SMS, port operation, A/D conversion, and conversion result judgment processing are executed in sequence. If the measurement result exceeds the threshold value, an interrupt request signal (INTSMSE) is issued from SMS to start the CPU.

[Figure 1-1](#page-3-1) shows an example of the system configuration, and [Figure 1-2](#page-4-0) shows the flowchart of the entire system.

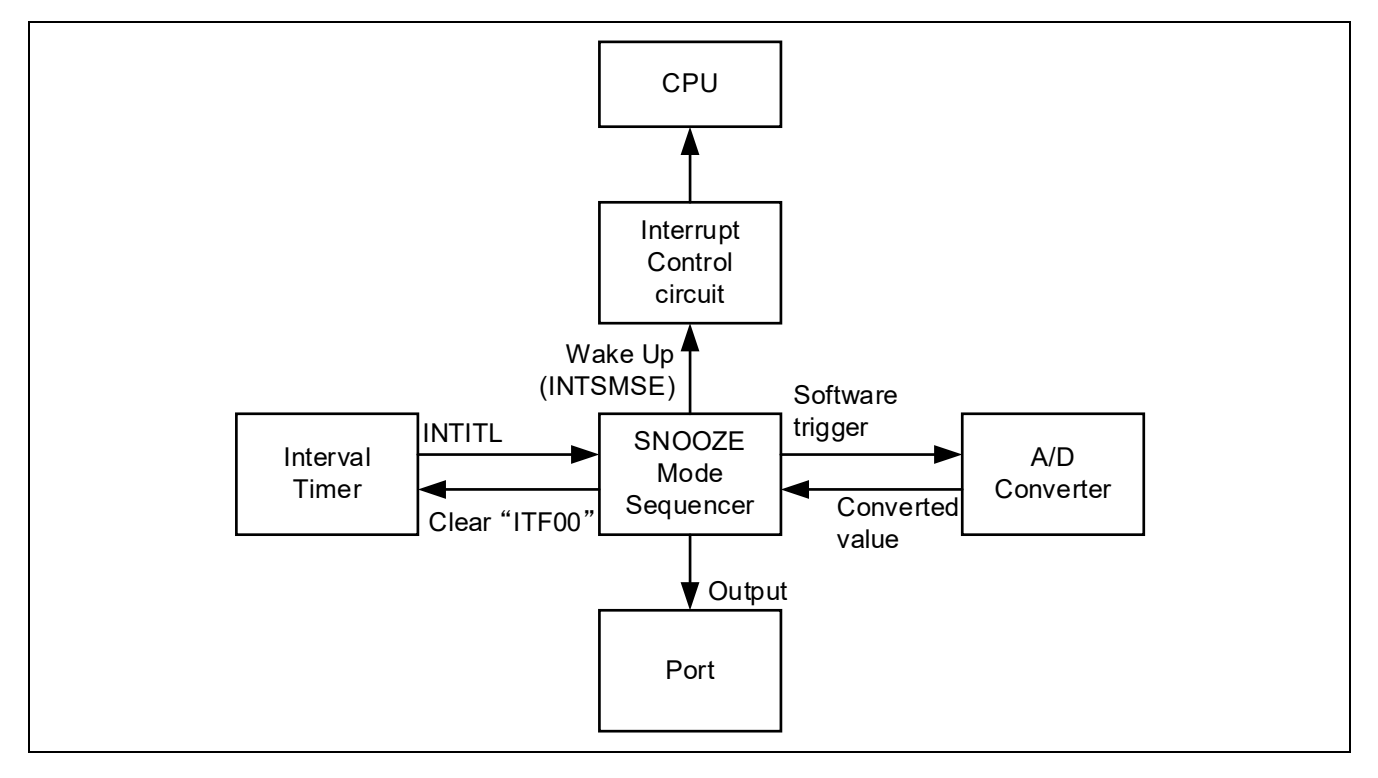

#### <span id="page-3-1"></span>**Figure 1-1 System Configuration**

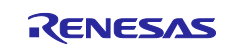

#### <span id="page-4-0"></span>**Figure 1-2 Entire Flowchart**

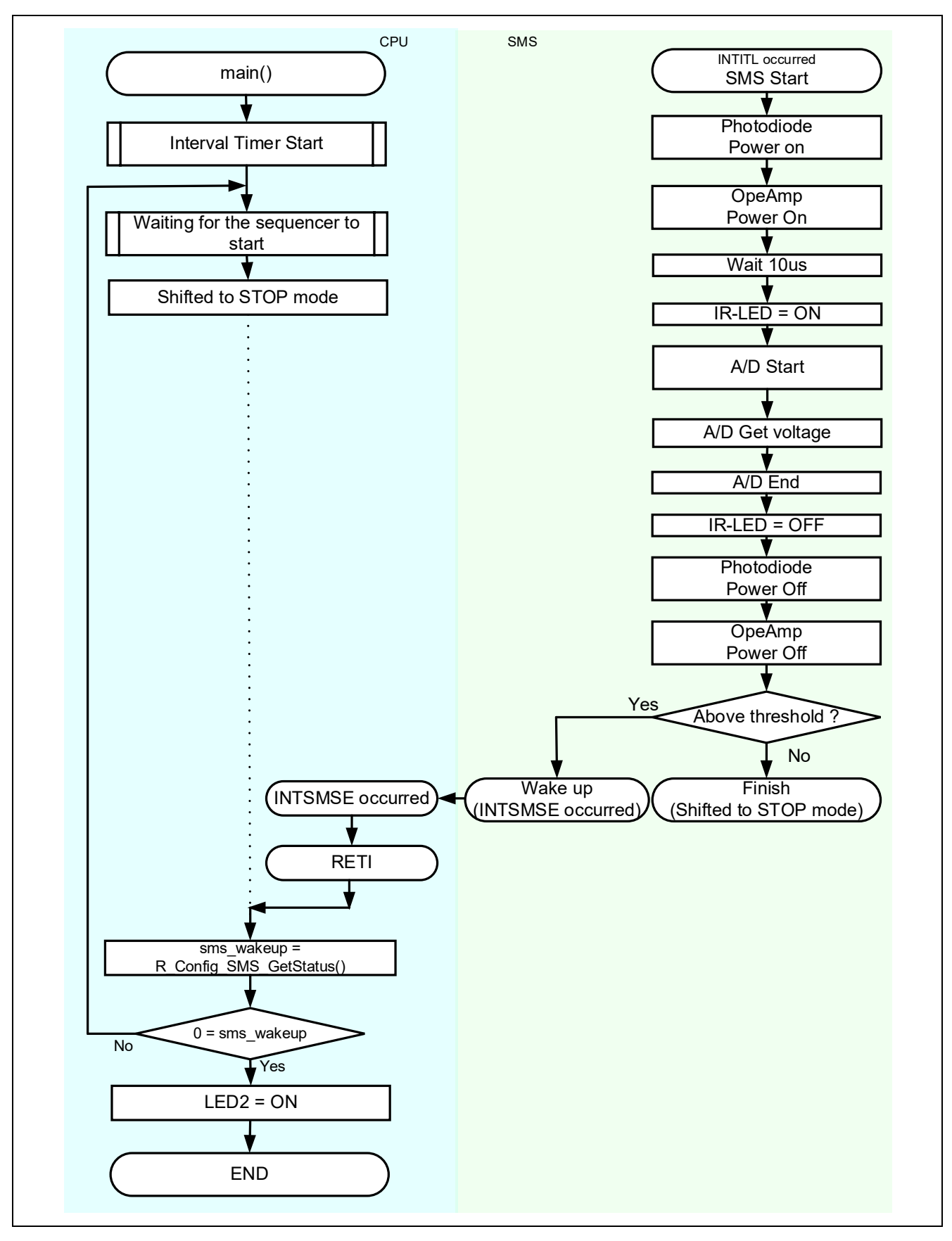

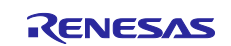

## <span id="page-5-0"></span>**2. Conditions for Operation Confirmation Test**

The sample code with this application note runs properly under the condition below.

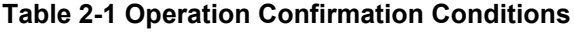

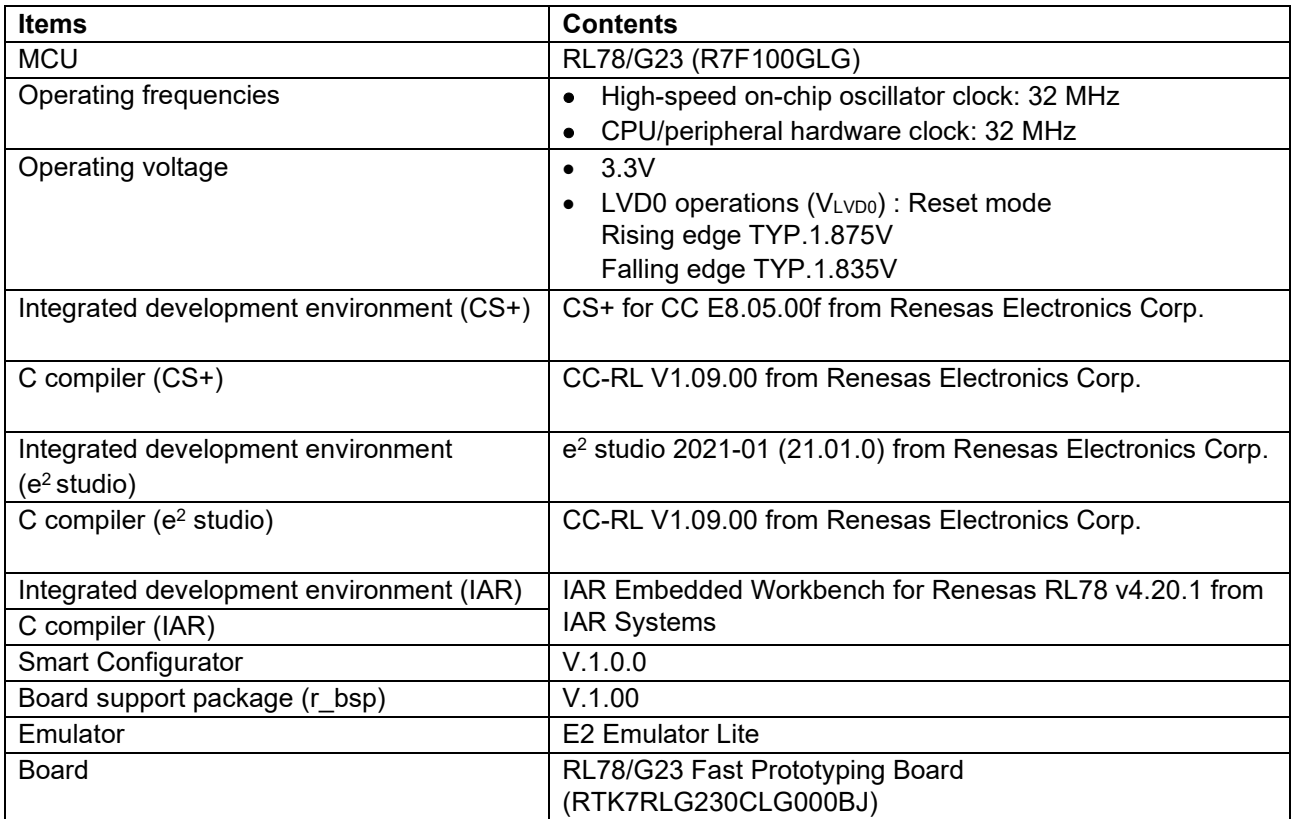

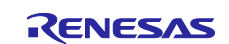

## <span id="page-6-0"></span>**3. Related application note**

The following application note is related to this application note.

Please refer to them as well.

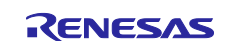

### <span id="page-7-0"></span>**4. Hardware**

## <span id="page-7-1"></span>**4.1 Example of Hardware Configuration**

[Figure 4-1](#page-7-2) shows an example of the hardware configuration in this application.

This application note shows an example of using a light emitting part: infrared LED, a light receiving part: photodiode, and an amplifier: operational amplifier as sensors for fire detection.

<span id="page-7-2"></span>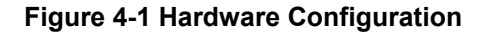

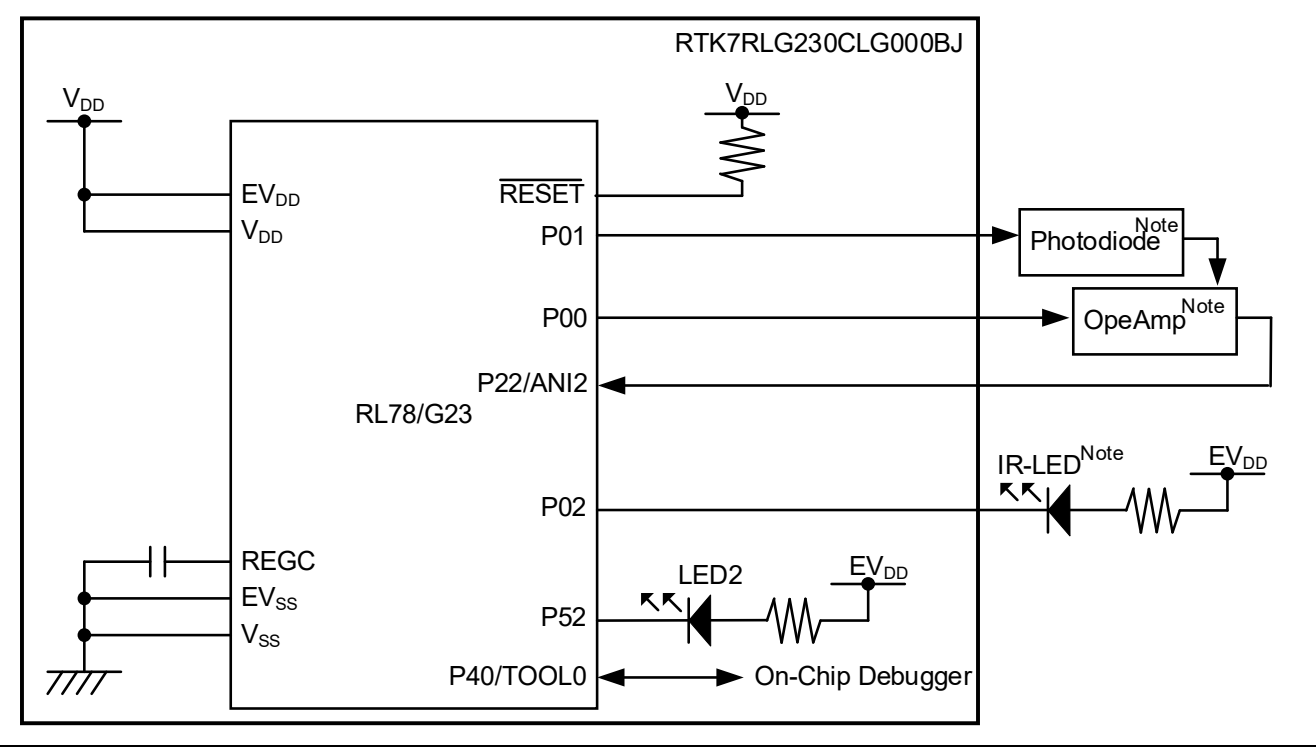

Note. Must be configured outside the board (RTK7RLG230CLG000BJ)

- Caution 1. This simplified circuit diagram was created to show an overview of connections only. When actually designing your circuit, make sure the design includes sufficient pin processing and meets electrical characteristic requirements. (Connect each input-only port to  $V_{DD}$  or  $V_{SS}$  through a resistor.)
- Caution 2. Connect the EV<sub>SS</sub> pin to V<sub>SS</sub> and the EV<sub>DD</sub> pin to V<sub>DD</sub>.
- Caution 3. V<sub>DD</sub> must be held at not lower than the reset release voltage (VLVD0) that is specified as LVD.

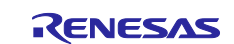

## <span id="page-8-0"></span>**4.2 Used Pins**

[Table 4-1](#page-8-1) shows list of used pins and assigned functions.

<span id="page-8-1"></span>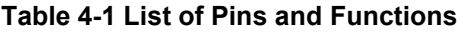

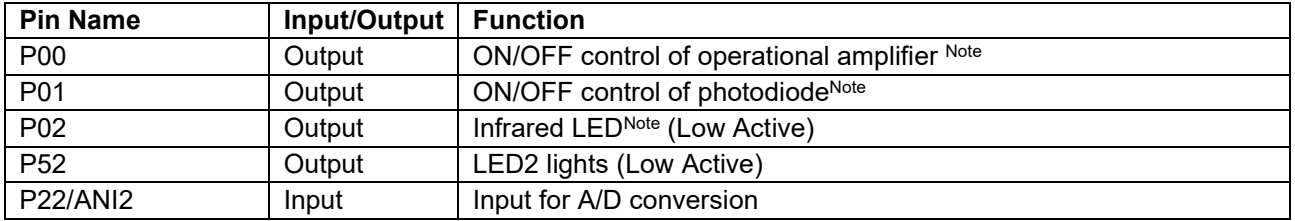

Note. Must be configured outside the RTK7RLG230CLG000BJ.

Caution. In this application note, only the used pins are processed. When actually designing your circuit, make sure the design includes sufficient pin processing and meets electrical characteristic requirements.

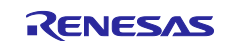

#### <span id="page-9-0"></span>**5. Software**

#### <span id="page-9-1"></span>**5.1 Overview of the sample program**

In this sample code, the CPU shifts from STOP mode to SNOOZE mode by a 32-bit interval timer (TML32) interrupt request (INTITL). Then controls the photodiode, operational amplifier, and infrared LED that are configured externally, and the A/D conversion and judgment of the operational amplifier output are performed by SMS.

The A/D conversion is measured with setting the supply voltage  $(V_{DD})$  as the reference voltage and the ANI2 as the analog input channel. SMS compares the A/D conversion result with the threshold value, and if it exceeds the threshold value, it determines that a fire has occurred and shifts from SNOOZE mode to normal operation to start the CPU.

Caution. When using the RL78/G23 and LED with the same power supply as in the hardware configuration shown in this application note, the LED may not meet the forward voltage standard of the LED and the LED may not light.

The outline of the processing performed by this sample code is shown below.

- (1) Starts counting TML32
- (2) Shifts to STOP mode
- (3) Shifts to SNOOZE mode with TML32 compare match
- (4) Starts the photodiode and operational amplifier
- (5) Waits until the voltage to be converted to A/D stabilizes
- (6) Turns on the infrared LED
- (7) Performs A/D conversion
- (8) Stops photodiodes and operational amplifiers
- (9) Turns off the infrared LED
- (10) Branches to (2) if A/D conversion result does not exceed threshold, else branches (11)
- (11) Starts the CPU
- (12) Shifts to normal operation from SNOOZE mode
- (13) Turns on LED2

(4) to (11) are processed by SMS.

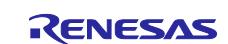

## <span id="page-10-0"></span>**5.2 Folder Configuration**

[Table 5-1](#page-10-1) shows folder configuration of source file and header files using by sample code except the files generated by integrated development environment and the files in the bsp environment.

#### <span id="page-10-1"></span>**Table 5-1 Folder configuration**

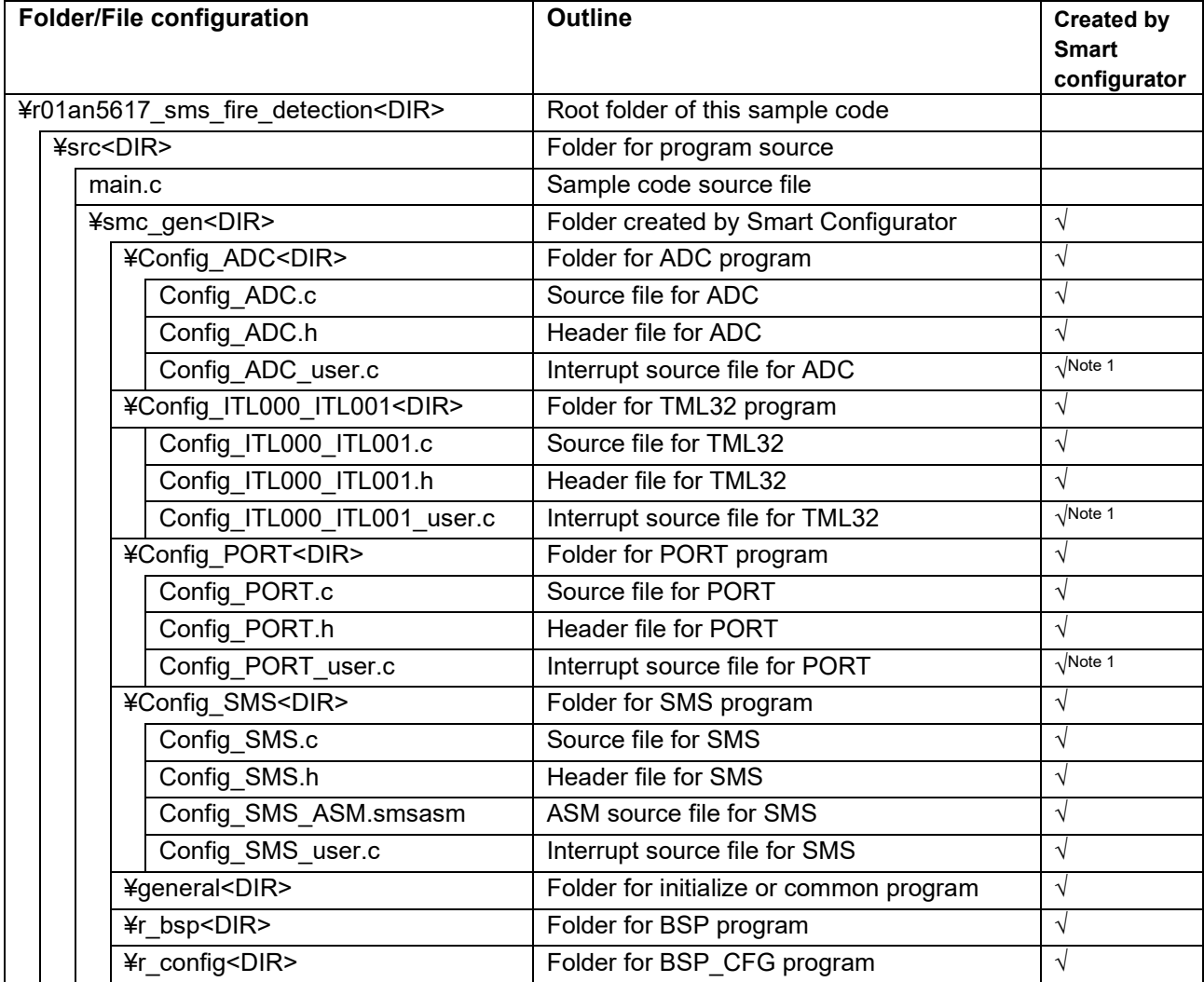

Note. <DIR> means directory.

Note 1. Not used in this sample code.

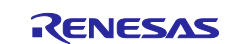

## <span id="page-11-0"></span>**5.3 Option Byte Settings**

[Table 5-2](#page-11-3) shows the option byte settings.

#### <span id="page-11-3"></span>**Table 5-2 Option Byte Settings**

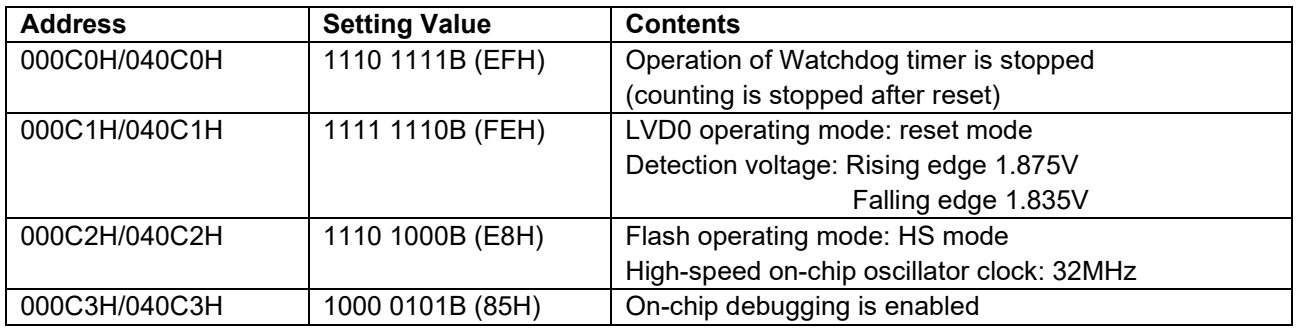

#### <span id="page-11-1"></span>**5.4 Constants**

[Table 5-3](#page-11-4) shows the constants that are used in this sample code.

<span id="page-11-4"></span>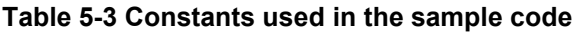

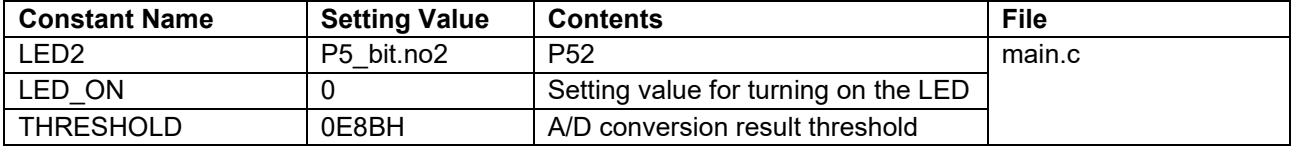

## <span id="page-11-2"></span>**5.5 Variables**

Global variables are not used in this sample code.

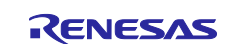

## <span id="page-12-0"></span>**5.6 Functions**

[Table 5-4](#page-12-2) shows the functions used in the sample code. However, the unchanged functions generated by the Smart Configurator are excluded.

#### <span id="page-12-2"></span>**Table 5-4 Functions**

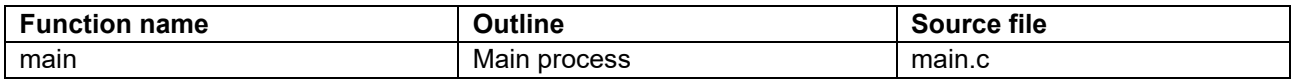

#### <span id="page-12-1"></span>**5.7 Function Specifications**

This part describes function specifications of the sample code.

[Function name] main

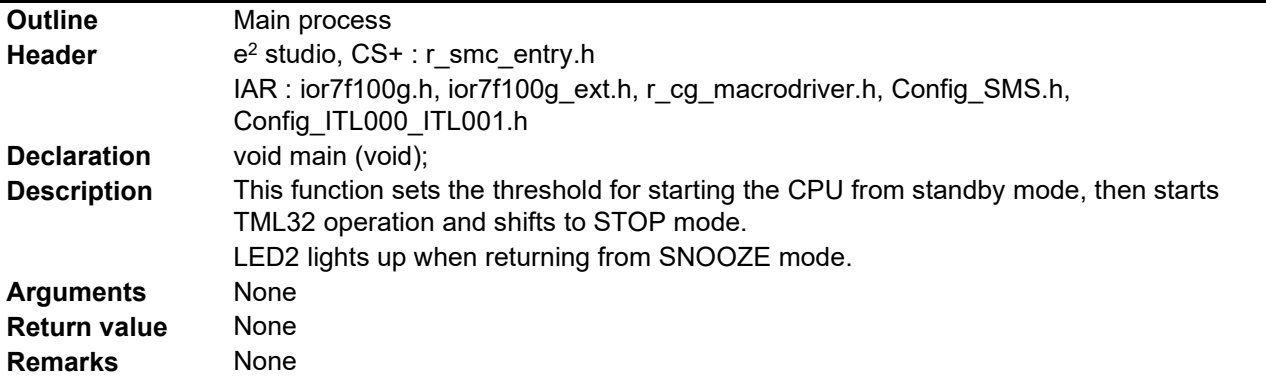

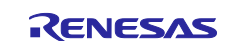

## <span id="page-13-0"></span>**5.8 Flow Charts**

#### <span id="page-13-1"></span>**5.8.1 Main Process**

[Figure 5-1](#page-13-2) shows flowchart of main process.

#### <span id="page-13-2"></span>**Figure 5-1 Main process**

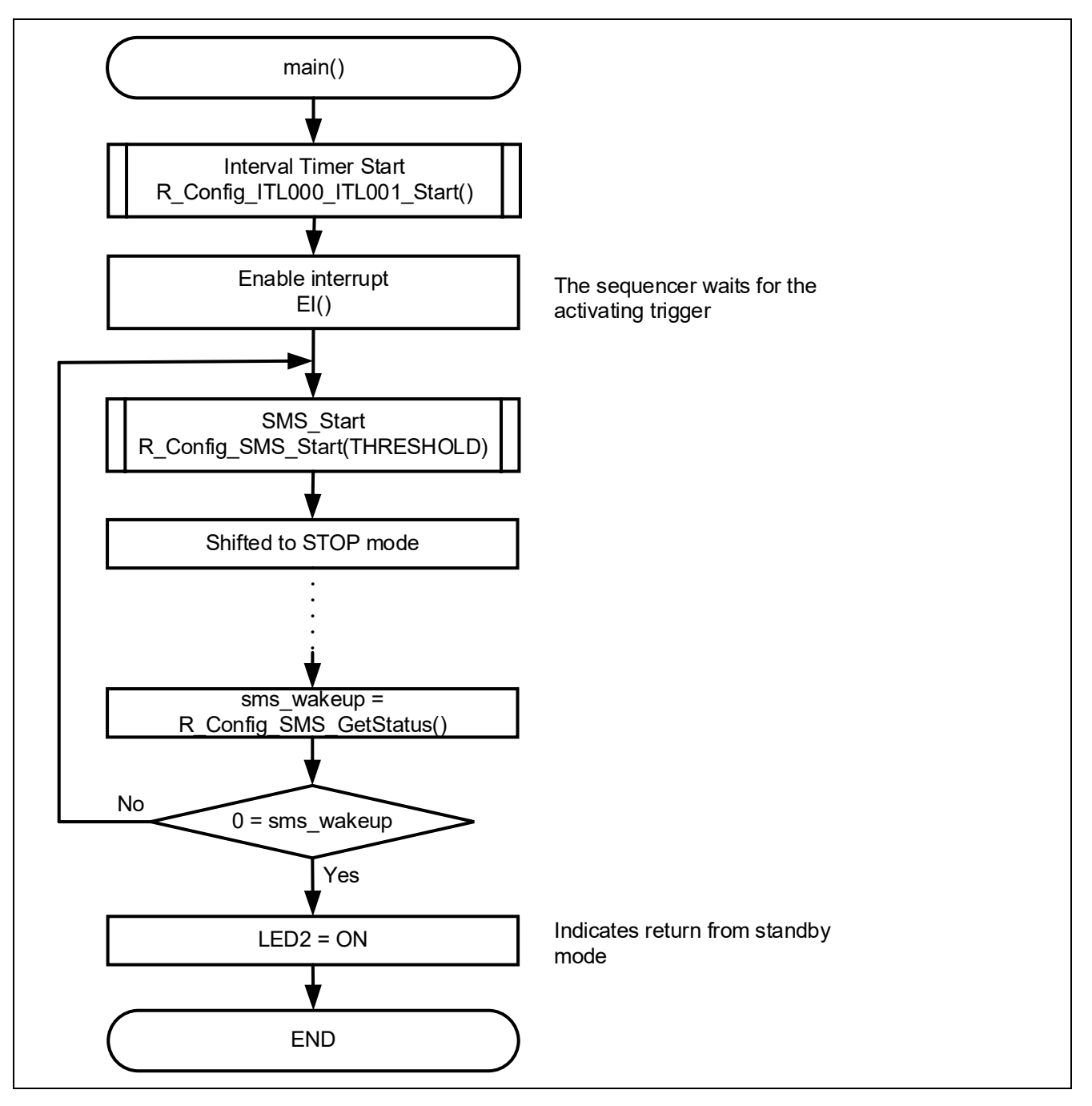

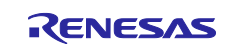

## <span id="page-14-0"></span>**5.9 SNOOZE Mode Sequencer settings**

When the event set in the start trigger occurs, SMS executes the processing commands stored in the sequencer instruction register (SMSI0-31) in order. When executing a processing command, the Sequencer general-purpose register (SMSG0-15) is used to store the source address, destination address, calculated data, and so on.

SMSI0-31 and SMSG0-15 are set by writing the SMS program (.SMSASM file) in assembly language. The SMS program can also be created by combining processing blocks using the SNOOZE mode sequencer component of the Smart Configurator. The created SMS program is converted to a C language file by the SMS assembler and incorporated into the program.

The specifications of SMS processing executed by the sample code are shown below.

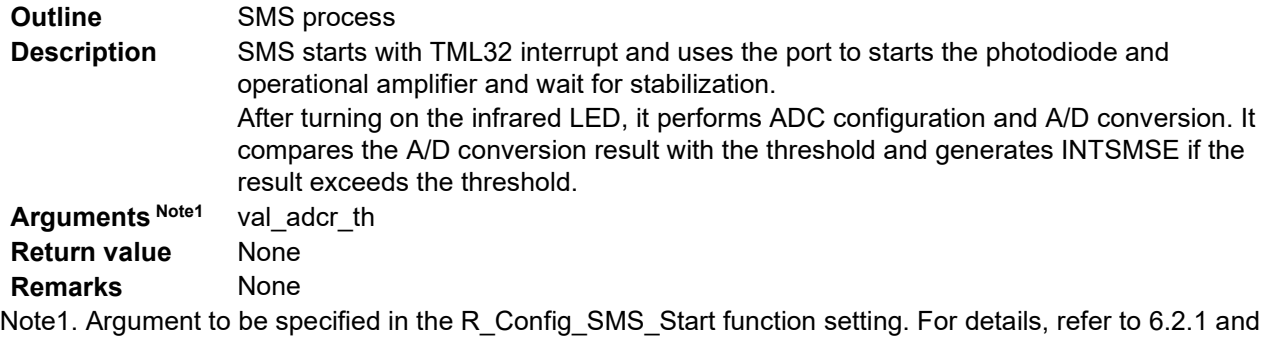

 $6.212$ 

[Figure 5-2](#page-15-0) shows flowchart of SMS process.

[Table 5-5](#page-16-0) to [Table 5-6](#page-16-1) show the register settings that control the SNOOZE mode sequencer.

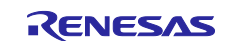

#### <span id="page-15-0"></span>**Figure 5-2 SMS process**

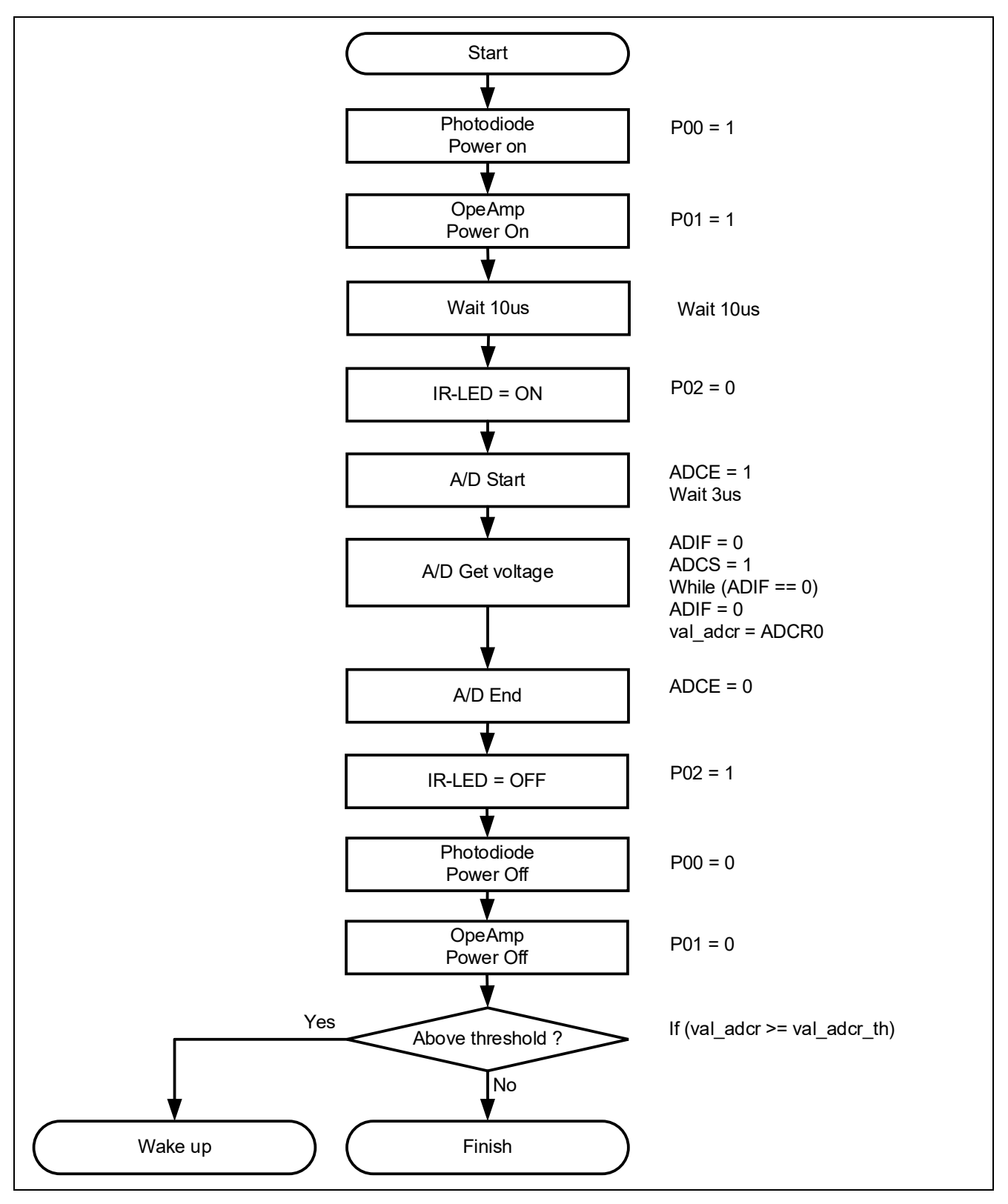

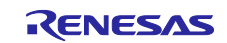

#### <span id="page-16-0"></span>**Table 5-5 Sequencer general-purpose registers 0-15**

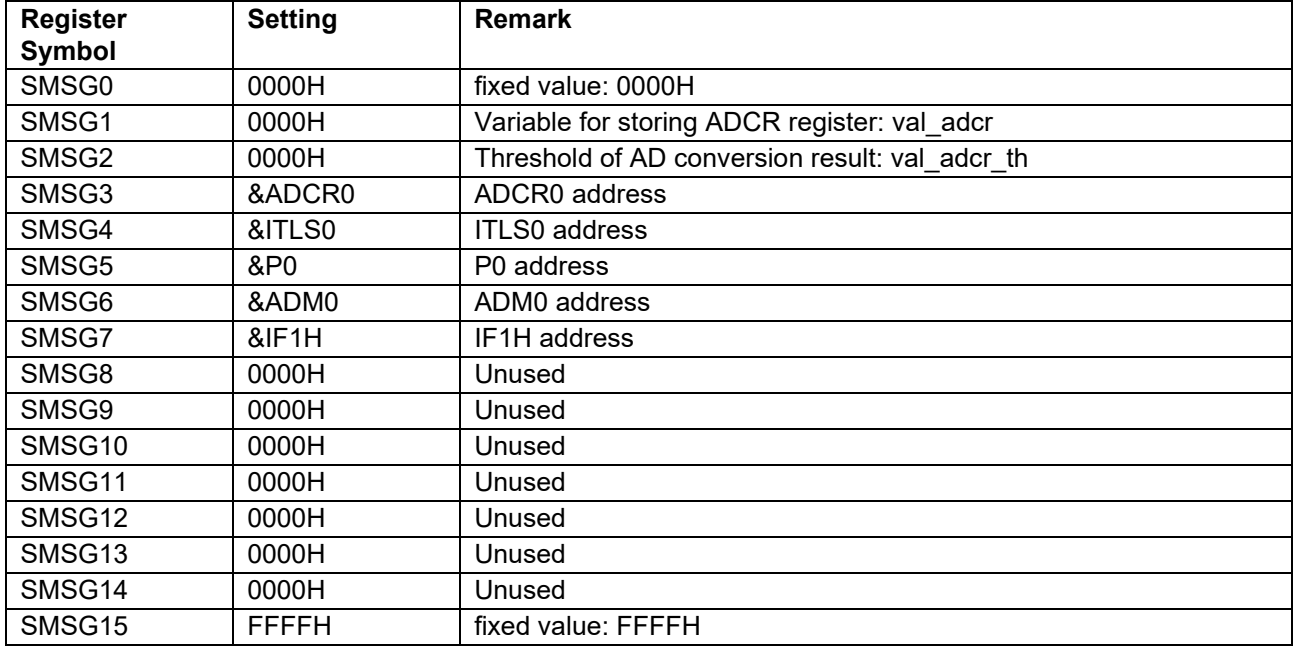

#### <span id="page-16-1"></span>**Table 5-6 Sequencer instruction registers 0-3**

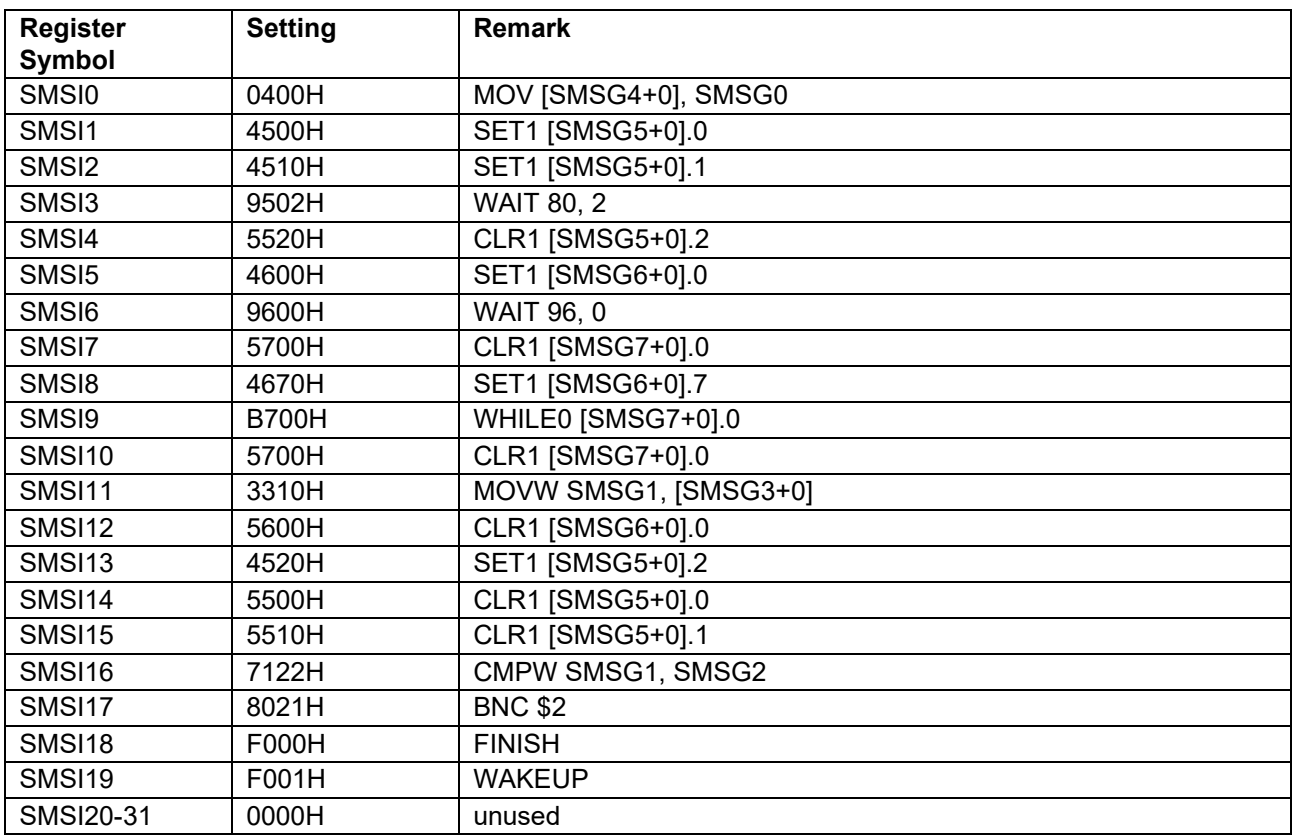

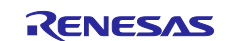

### <span id="page-17-0"></span>**6. Application example**

In addition to the sample code, this application note stores the following Smart Configurator configuration files.

r01an5617\_sms\_fire\_detection.scfg

r01an5617\_sms\_fire\_detection.sms

The following is a description of the file and setting examples and precautions for use.

## <span id="page-17-1"></span>**6.1 r01an5617\_sms\_fire\_detection.scfg**

This is the Smart Configurator configuration file used in the sample code. It contains all the features configured in the Smart Configurator. The sample code settings are as follows.

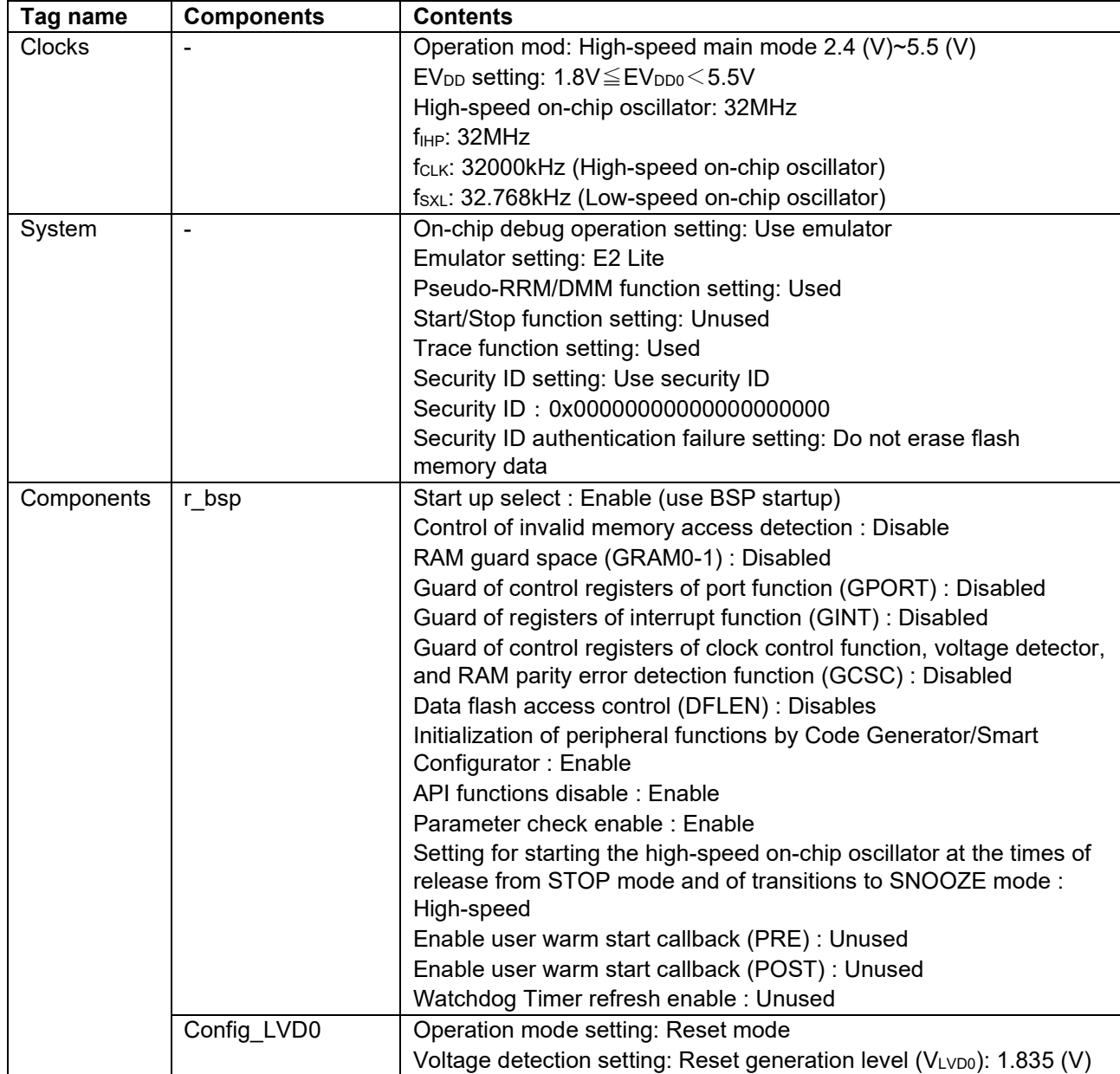

#### **Table 6-1 Parameters of Smart Configurator**

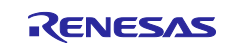

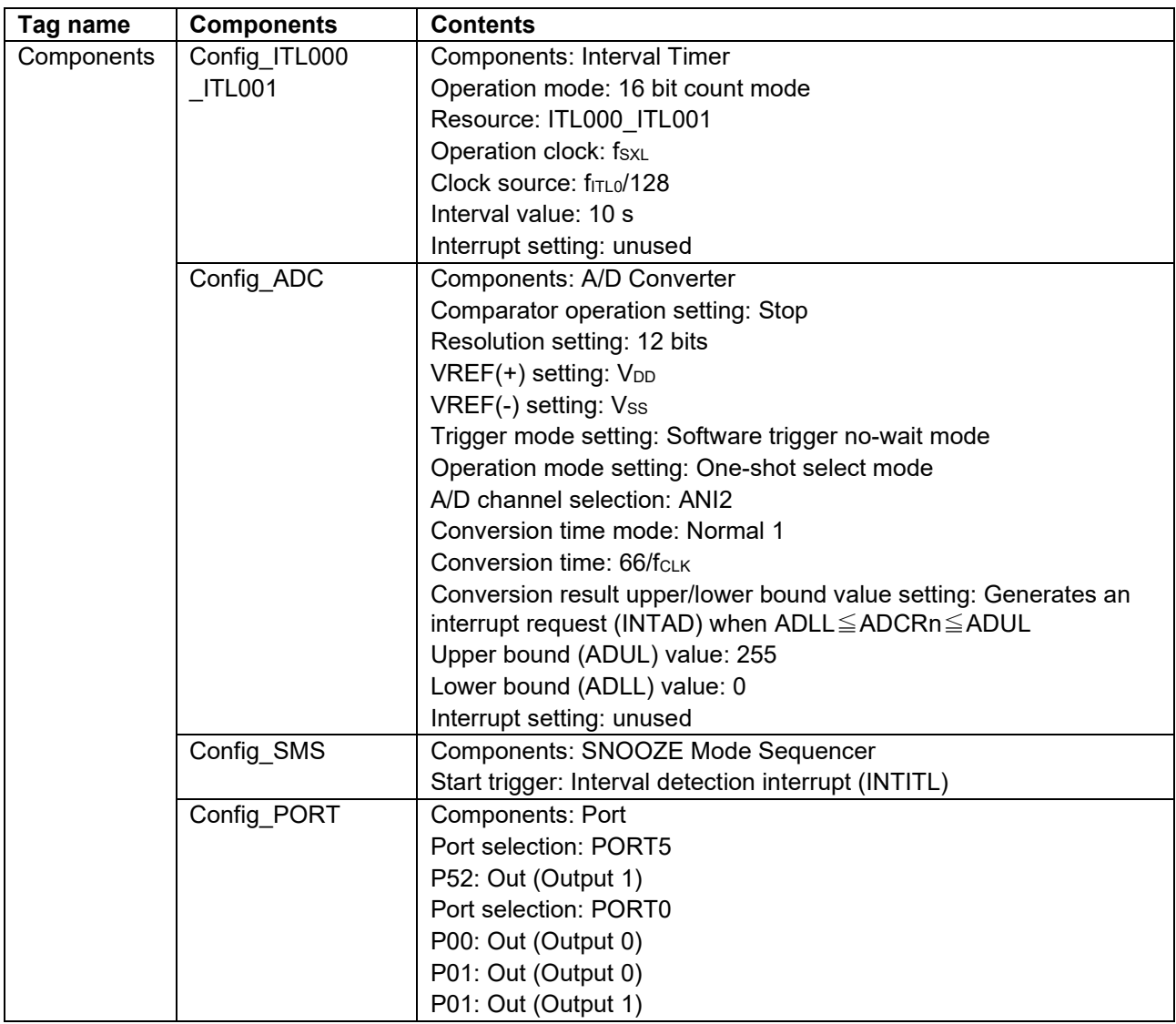

#### **Table 6.2 Parameters of Smart Configurator**

#### <span id="page-18-0"></span>**6.1.1 Clocks**

Set the clock used in the sample code.

In this sample code, 32000KHz is set for f<sub>CLK</sub> and the conversion time mode is set to "Standard 1 (2.4 V  $\leq$ VDD ≤ 5.5 V)" with Config\_ADC, so the operation mode is "High-speed main mode 2.4 (V) ~ 5.5 (V)". Note that changing the settings.

#### <span id="page-18-1"></span>**6.1.2 System**

Set the on-chip debug of the sample code.

"Control of on-chip debug operation" and "Security ID authentication failure setting" affect "On-chip debugging is enabled" in "Table 5-2 [Option Byte Settings"](#page-11-3). Note that changing the settings.

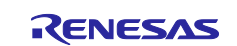

#### <span id="page-19-0"></span>**6.1.3 r\_bsp**

Set the startup of the sample code.

#### <span id="page-19-1"></span>**6.1.4 Config\_LVD0**

Set the power management of the sample code.

Affects "Setting of LVD0" in "Table 5-2 [Option Byte Settings"](#page-11-3). Note that changing the settings

#### <span id="page-19-2"></span>**6.1.5 Config\_IT000\_ITL001**

Initialize the interval timer for the sample code.

The interval timer interrupt (INTITL) is used to start the SMS in the sample code. Therefore, "Interrupt setting" is set to "Not used". "Interrupt Settings" can also be changed to "Use".

Since INTITL is masked by the R\_Config\_SMS\_Start function, the CPU will not start even if INTITL is generated during STOP or SNOOZE mode. After returning from STOP mode and SNOOZE mode, INTITL is in a masked state, so unmask INTITL if necessary.

#### <span id="page-19-3"></span>**6.1.6 Config\_ADC**

Initialize the ADC for the sample code.

In the sample code, "VREF(+) setting" is set to VDD and "A/D channel selection" is set to ANI0. It is also possible to change "A/D channel selection" to another ANI pin. And "the internal reference voltage" or "the temperature sensor output voltage" can be selected too. However, the A/D converter reference voltage current and temperature sensor operating current will flow during STOP mode in this case.

In the sample code, A/D conversion is not performed when the device is not in SOOZE mode, so "Interrupt Settings" is set to "Not Used". "Interrupt Settings" can also be changed to "Use". Since INTAD is masked by the R\_Config\_SMS\_Start function, the CPU will not start even if INTAD is generated during STOP or SNOOZE mode. After returning from STOP mode and SNOOZE mode, INTAD is in a masked state, so unmask INTAD if necessary.

#### <span id="page-19-4"></span>**6.1.7 Config\_SMS**

Set the sample code SMS.

For details, refer to ["6.2](#page-20-0) [r01an5617\\_sms\\_fire\\_detection.sms"](#page-20-0).

#### <span id="page-19-5"></span>**6.1.8 Config\_PORT**

Set the port of the sample code.

In the sample code, P52 is used to control LED2, P00 to control the operational amplifier, P01 to control the photodiode, and P02 to control the infrared LED. P00, P01, and P02 can be changed to other pins, but the settings in Config SMS must be changed accordingly. For details, refer to ["6.3](#page-25-0) Example of changing the [output pins with this sample code"](#page-25-0).

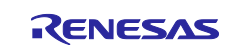

#### <span id="page-20-0"></span>**6.2 r01an5617\_sms\_fire\_detection.sms**

This is the data for Config\_SMS alone. In the sample code, the interrupt of the interval timer is used to start SMS, and A/D is used in the operation of SMS. Note that it is necessary to set the interval timer and A/D separately.

The r01an5617\_sms\_fire\_detection.sms can also be imported into the Smart Configurator of another project. After setting up the SMS component in another project, go to [Import SMS Sequence] -> [Browse] and select "r01an5617\_sms\_fire\_detection.sms" to import it.

When imported into the smart configurator, the flow chart will be as shown in [Figure 6-1.](#page-20-2) This flow chart is the same as "Figure 5-2 [SMS process"](#page-15-0).

#### <span id="page-20-2"></span>**Figure 6-1 Config\_SMS flow chart**

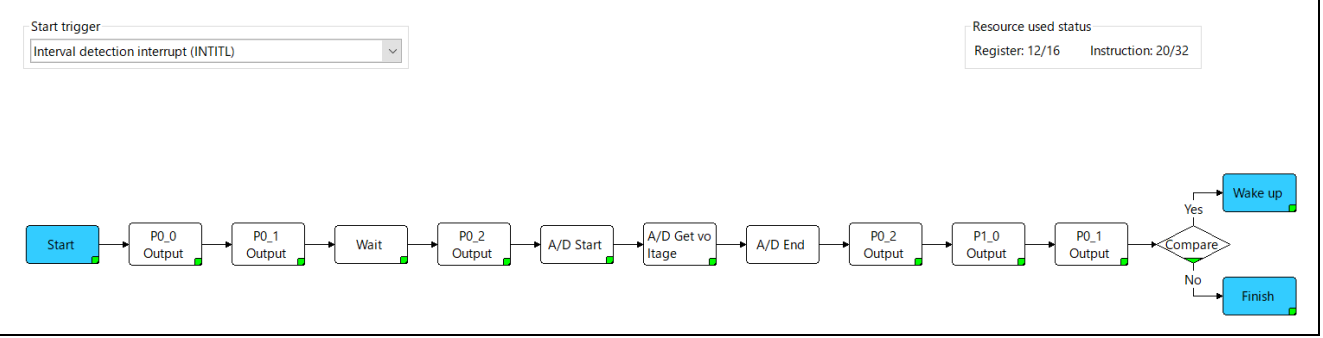

A description of each block is shown below.

#### <span id="page-20-1"></span>**6.2.1 Start**

When the SMS starts, the value of THESHOLD passed as an argument in the SMS start function (R\_Config\_SMS\_Start function) is set to val\_adcr\_th (A/D conversion result threshold).

#### **Figure 6-2 Start Setting**

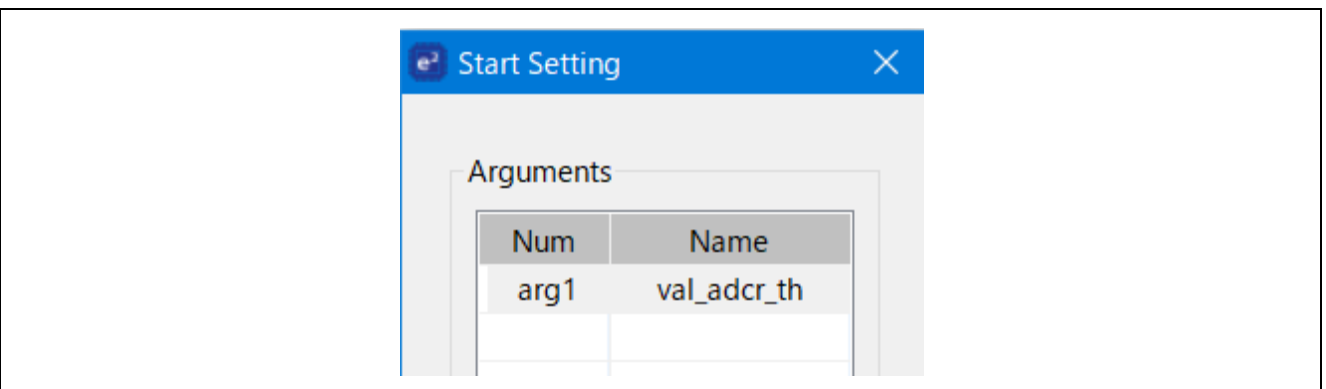

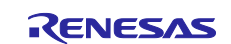

#### <span id="page-21-0"></span>**6.2.2 P0\_0 Output**、**P0\_1 Output**

Outputs the value of the output data to the target specified port. In the sample code, "1" is output to P0\_0 and "1" is output to P0\_1. To set the port (e.g., change to output mode), use the Config\_Port component.

In the sample code, P0\_0 controls the ON of the operational amplifier and P0\_1 controls the ON of the photodiode, so make sure to do this before starting the A/D operation.

#### **Figure 6-3 P0\_0, P0\_1 Output Setting**

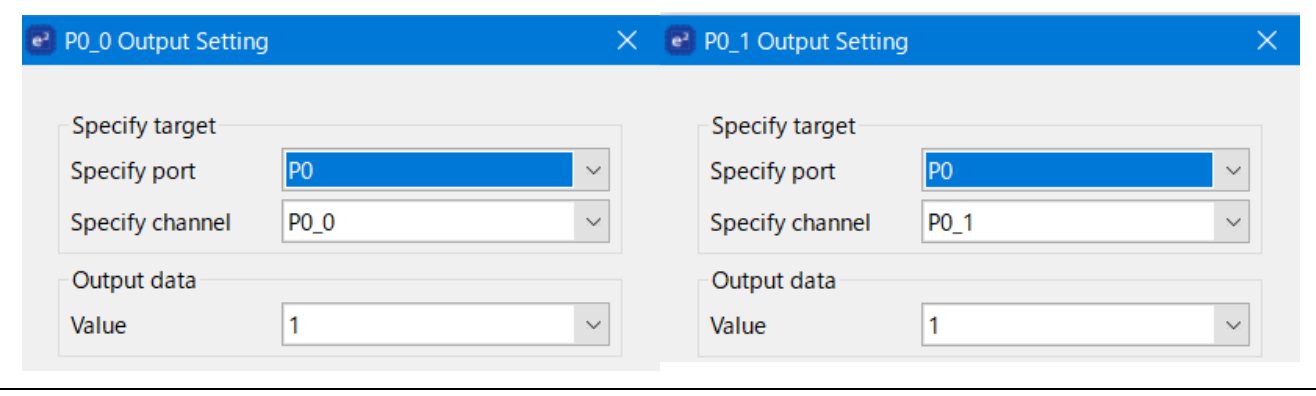

#### <span id="page-21-1"></span>**6.2.3 Wait**

Wait for the SMS processing for the set wait time. In the sample code, the waiting time for the photodiode to start up is set, and the processing waits for 10us in the count source (f<sub>MAIN</sub>).

When changing the waiting time, if you set a value that cannot be set, the value will be in red. Note that changing the waiting time.

#### **Figure 6-4 Wait Setting**

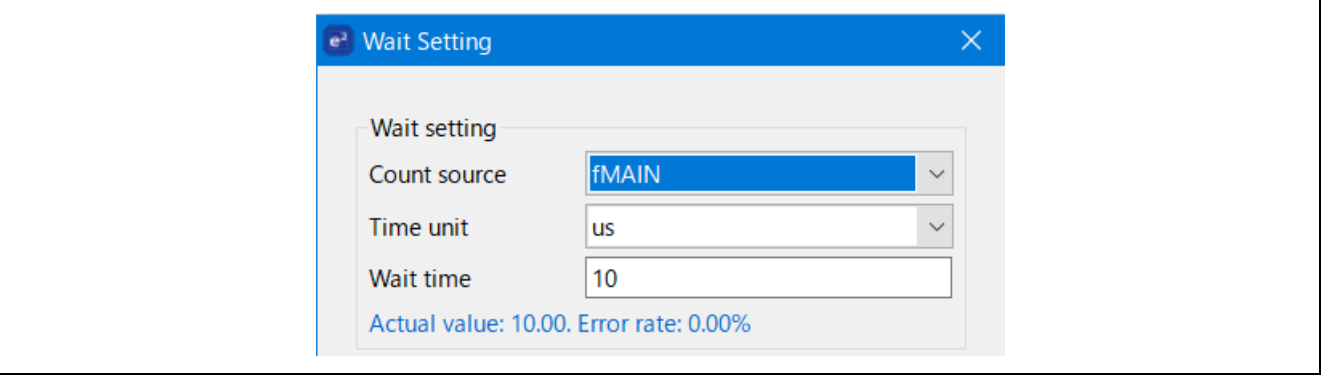

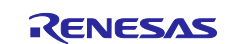

### <span id="page-22-0"></span>**6.2.4 P0\_2 Output**

Outputs "0" to P0\_2.

#### **Figure 6-5 P0\_2 Output Setting**

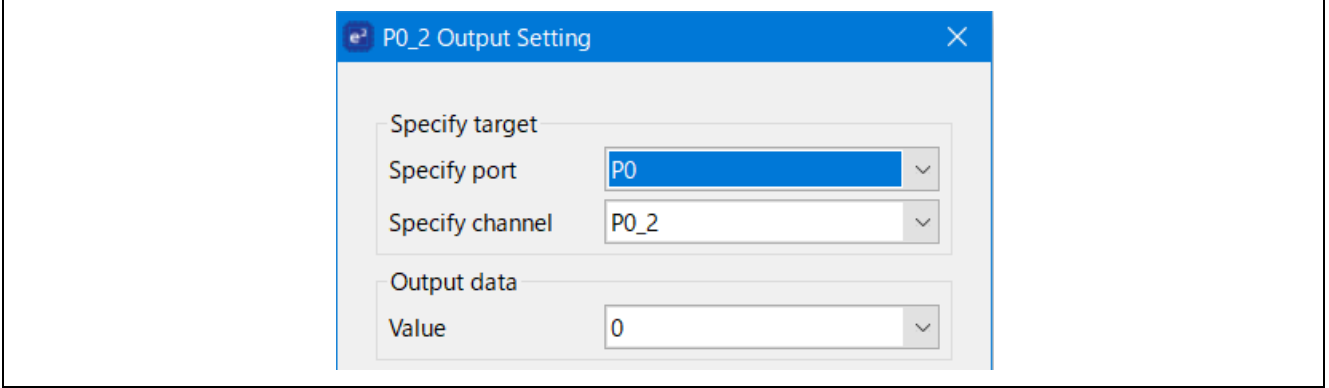

#### <span id="page-22-1"></span>**6.2.5 A/D Start**

Set the trigger mode for A/D. The waiting time is automatically added according to the mode.

In the sample code, the A/D operation is started without changing the A/D conversion target, but it is also possible to change the A/D conversion target before the A/D operation starts. Before starting the A/D operation, add "A/D Change channel" and change the A/D conversion target.

#### **Figure 6-6 A/D Start Setting**

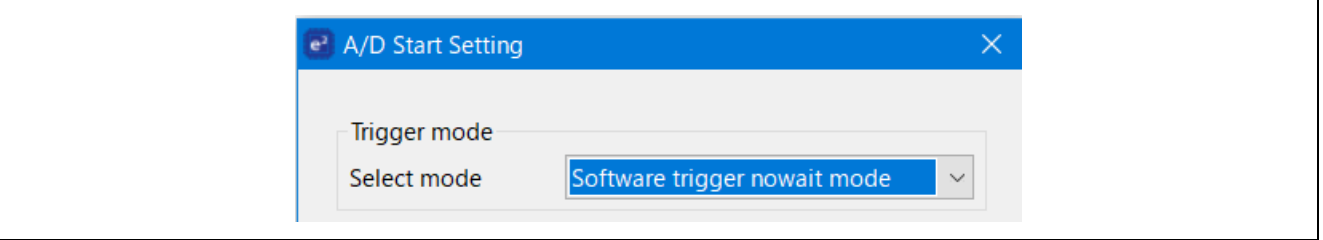

#### <span id="page-22-2"></span>**6.2.6 A/D Get voltage**

Converts A/D and stores the value of the A/D conversion result (ADCR0) in the variable val\_adcr.

#### **Figure 6-7 A/D Get voltage Setting**

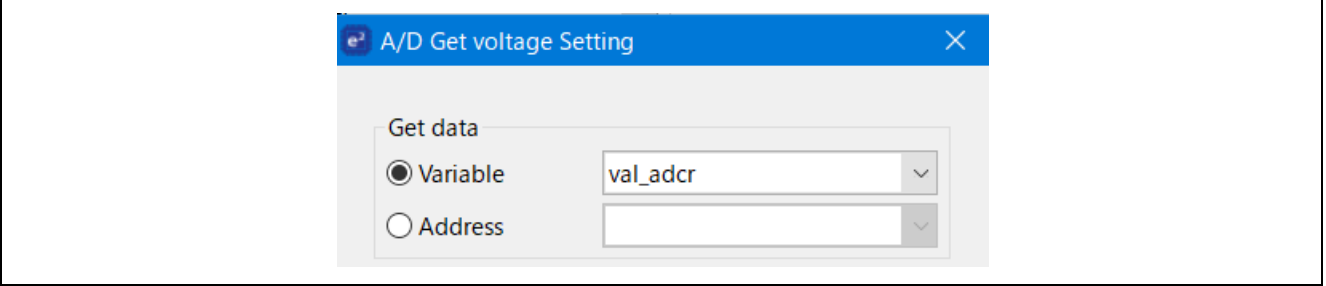

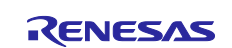

## <span id="page-23-1"></span><span id="page-23-0"></span>**6.2.8 Port Output**

Output "1" to P0\_2, "0" to P0\_0, and "0" to P0\_1.

In the sample code, P0\_0 controls the OFF of the operational amplifier and P0\_1 controls the OFF of the photodiode, so be sure to do this after the start of A/D operation.

## **Figure 6-8 Port Output Setting**

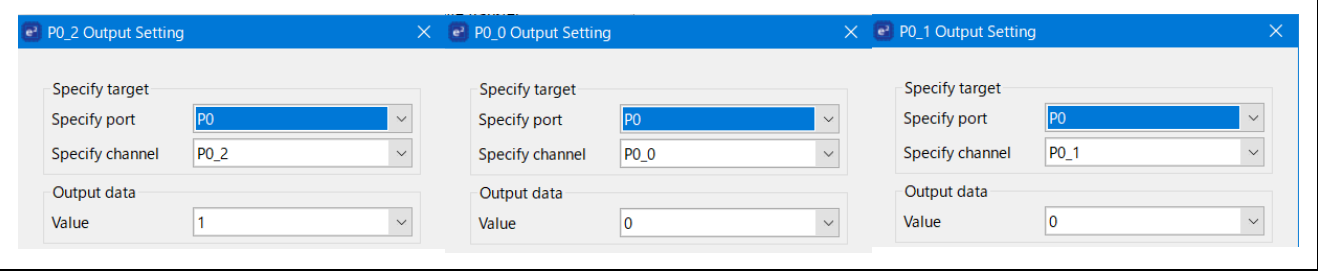

### <span id="page-23-2"></span>**6.2.9 Compare**

This function compares whether the A/D conversion result stored in the variable val\_adcr is greater than the threshold value stored in the variable val\_adcr\_th. If val\_adcr is greater than the threshold value, it judges that the power supply voltage is less than the arbitrary value and returns to the CPU operation mode from the SNOOZE mode. va\_adcr is less than the threshold value, the supply voltage is judged to be greater than or equal to the arbitrary value, and the mode shifts to STOP mode.

#### **Figure 6-9 Compare Setting**

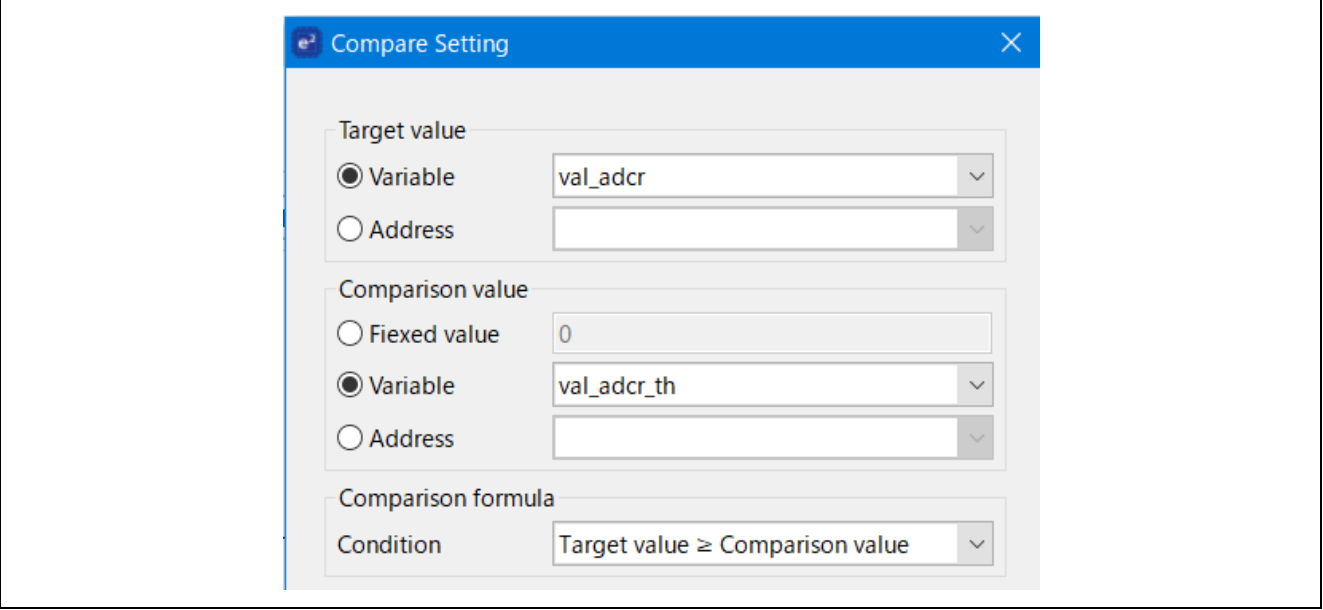

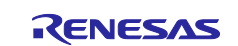

### <span id="page-24-0"></span>**6.2.10 Wake up**

Returns to the CPU operation mode. In the sample code, the return value is not used.

#### **Figure 6-10 Wake up Setting**

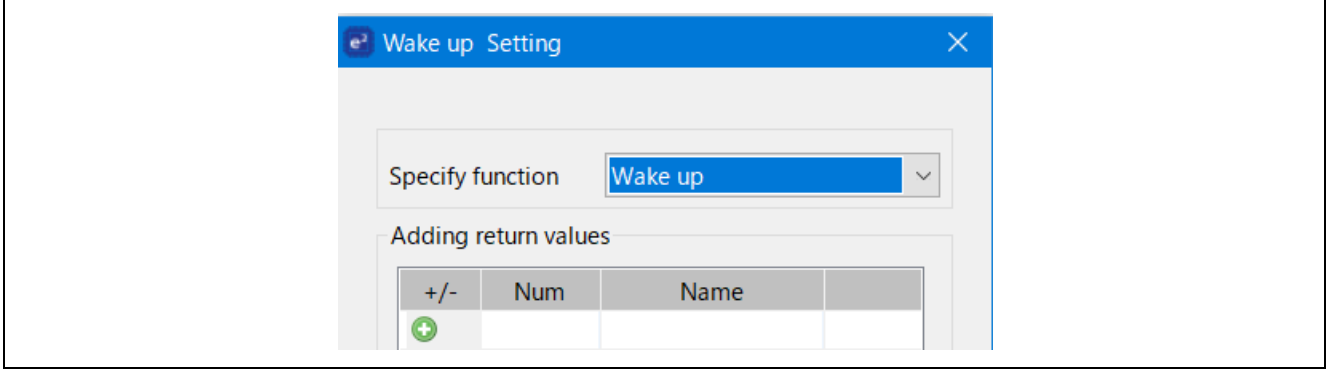

#### <span id="page-24-1"></span>**6.2.11 Finish**

It shifts to STOP mode. In the sample code, the return value is not used.

#### **Figure 6-11 Finish Setting**

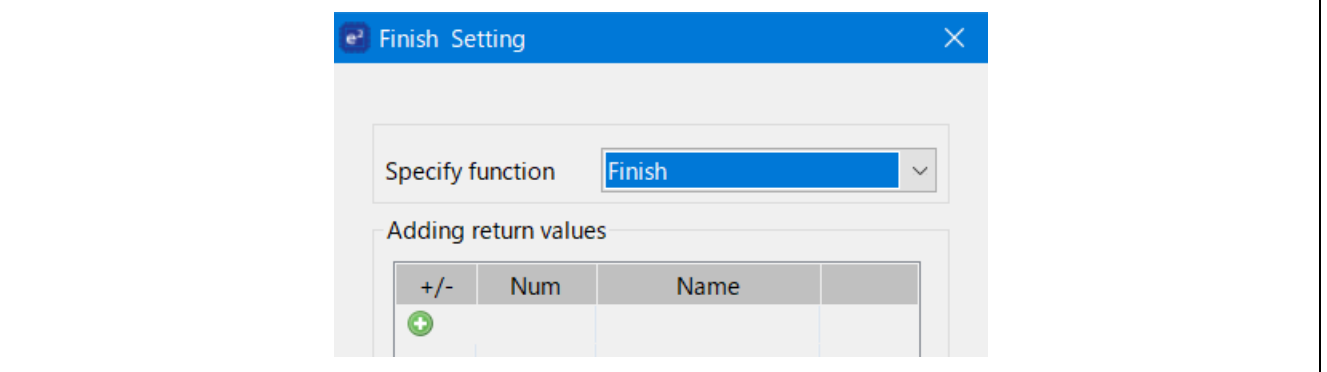

#### <span id="page-24-2"></span>**6.2.12 Variable Setting**

The settings of the variables used in SMS are shown below.

#### **Table 6.3 Variables used in SMS**

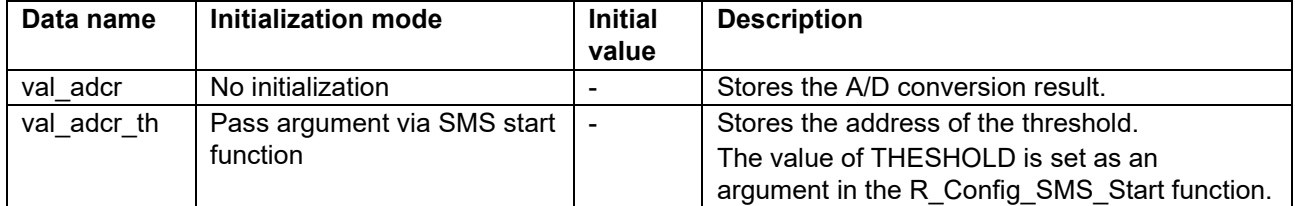

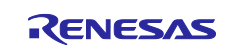

## <span id="page-25-0"></span>**6.3 Example of changing the output pins with this sample code**

The following is an example of changing the output pin P0\_0 to P1\_0.

(1) Change the settings of P00 and P10 in Config\_PORT as shown in [Figure 6-12.](#page-25-1)

#### <span id="page-25-1"></span>**Figure 6-12 Config\_PORT Setting**

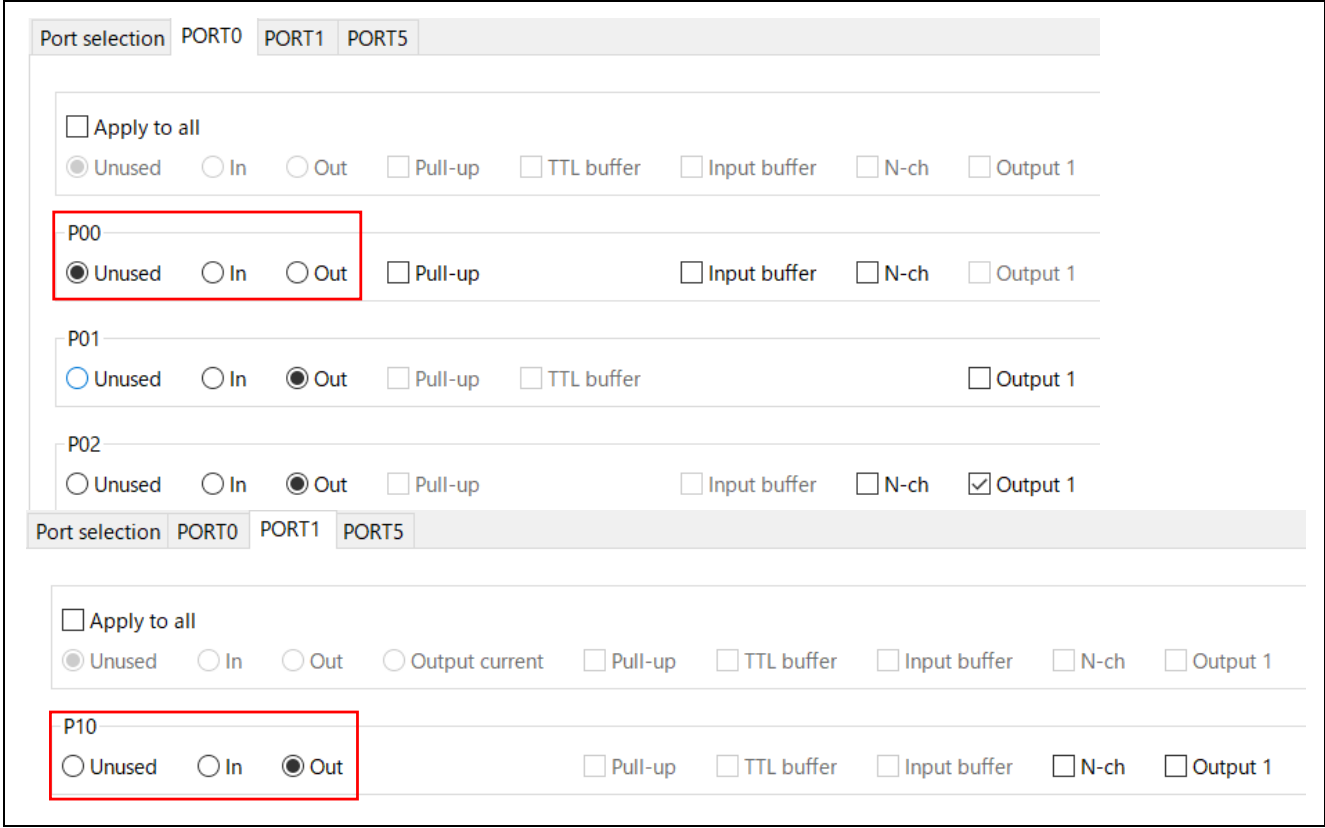

(2) In the Config\_SMS flow, change "P0\_0 Output" to as shown in [Figure 6-13](#page-25-2).

#### <span id="page-25-2"></span>**Figure 6-13 P0\_0 Setting**

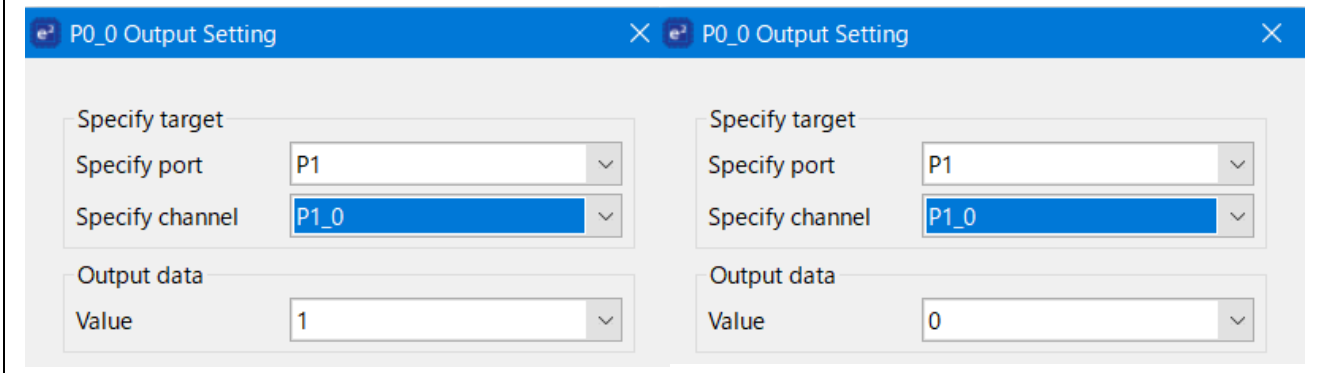

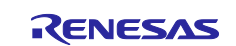

### <span id="page-26-0"></span>**7. Sample Code**

Sample code can be downloaded from the Renesas Electronics website.

#### <span id="page-26-1"></span>**8. Reference**

RL78/G23 User's Manual: Hardware (R01UH0896E) RL78 Family User's Manual: Software (R01US0015E) SMS assembler User's Manual【Preliminary version】(R20UT4792J) (The latest version can be downloaded from the Renesas Electronics website.)

Technical Update / Technical News

(The latest version can be downloaded from the Renesas Electronics website.)

All trademarks and registered trademarks are the property of their respective owners.

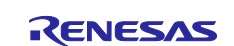

## <span id="page-27-0"></span>**Revision History**

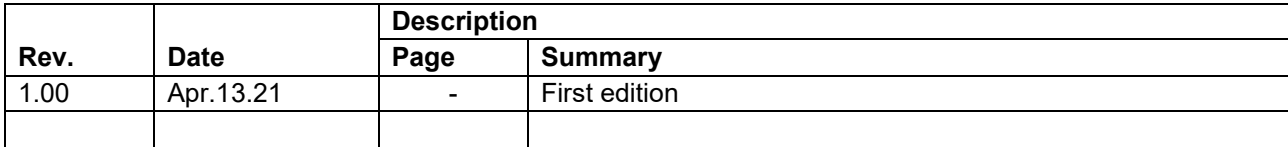

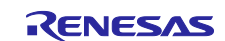

## **General Precautions in the Handling of Microprocessing Unit and Microcontroller Unit Products**

The following usage notes are applicable to all Microprocessing unit and Microcontroller unit products from Renesas. For detailed usage notes on the products covered by this document, refer to the relevant sections of the document as well as any technical updates that have been issued for the products.

1. Precaution against Electrostatic Discharge (ESD)

A strong electrical field, when exposed to a CMOS device, can cause destruction of the gate oxide and ultimately degrade the device operation. Steps must be taken to stop the generation of static electricity as much as possible, and quickly dissipate it when it occurs. Environmental control must be adequate. When it is dry, a humidifier should be used. This is recommended to avoid using insulators that can easily build up static electricity. Semiconductor devices must be stored and transported in an anti-static container, static shielding bag or conductive material. All test and measurement tools including work benches and floors must be grounded. The operator must also be grounded using a wrist strap. Semiconductor devices must not be touched with bare hands. Similar precautions must be taken for printed circuit boards with mounted semiconductor devices.

#### 2. Processing at power-on

The state of the product is undefined at the time when power is supplied. The states of internal circuits in the LSI are indeterminate and the states of register settings and pins are undefined at the time when power is supplied. In a finished product where the reset signal is applied to the external reset pin, the states of pins are not guaranteed from the time when power is supplied until the reset process is completed. In a similar way, the states of pins in a product that is reset by an on-chip power-on reset function are not guaranteed from the time when power is supplied until the power reaches the level at which resetting is specified.

3. Input of signal during power-off state

Do not input signals or an I/O pull-up power supply while the device is powered off. The current injection that results from input of such a signal or I/O pull-up power supply may cause malfunction and the abnormal current that passes in the device at this time may cause degradation of internal elements. Follow the guideline for input signal during power-off state as described in your product documentation.

4. Handling of unused pins

Handle unused pins in accordance with the directions given under handling of unused pins in the manual. The input pins of CMOS products are generally in the high-impedance state. In operation with an unused pin in the open-circuit state, extra electromagnetic noise is induced in the vicinity of the LSI, an associated shoot-through current flows internally, and malfunctions occur due to the false recognition of the pin state as an input signal become possible.

5. Clock signals

After applying a reset, only release the reset line after the operating clock signal becomes stable. When switching the clock signal during program execution, wait until the target clock signal is stabilized. When the clock signal is generated with an external resonator or from an external oscillator during a reset, ensure that the reset line is only released after full stabilization of the clock signal. Additionally, when switching to a clock signal produced with an external resonator or by an external oscillator while program execution is in progress, wait until the target clock signal is stable. 6. Voltage application waveform at input pin

Waveform distortion due to input noise or a reflected wave may cause malfunction. If the input of the CMOS device stays in the area between  $V_{IL}$ (Max.) and V<sub>IH</sub> (Min.) due to noise, for example, the device may malfunction. Take care to prevent chattering noise from entering the device when the input level is fixed, and also in the transition period when the input level passes through the area between  $V_{IL}$  (Max.) and  $V_{IH}$  (Min.).

7. Prohibition of access to reserved addresses

Access to reserved addresses is prohibited. The reserved addresses are provided for possible future expansion of functions. Do not access these addresses as the correct operation of the LSI is not guaranteed.

8. Differences between products

Before changing from one product to another, for example to a product with a different part number, confirm that the change will not lead to problems. The characteristics of a microprocessing unit or microcontroller unit products in the same group but having a different part number might differ in terms of internal memory capacity, layout pattern, and other factors, which can affect the ranges of electrical characteristics, such as characteristic values, operating margins, immunity to noise, and amount of radiated noise. When changing to a product with a different part number, implement a systemevaluation test for the given product.

## **Notice**

- 1. Descriptions of circuits, software and other related information in this document are provided only to illustrate the operation of semiconductor products and application examples. You are fully responsible for the incorporation or any other use of the circuits, software, and information in the design of your product or system. Renesas Electronics disclaims any and all liability for any losses and damages incurred by you or third parties arising from the use of these circuits, software, or information.
- 2. Renesas Electronics hereby expressly disclaims any warranties against and liability for infringement or any other claims involving patents, copyrights, or other intellectual property rights of third parties, by or arising from the use of Renesas Electronics products or technical information described in this document, including but not limited to, the product data, drawings, charts, programs, algorithms, and application examples.
- 3. No license, express, implied or otherwise, is granted hereby under any patents, copyrights or other intellectual property rights of Renesas Electronics or others.
- 4. You shall be responsible for determining what licenses are required from any third parties, and obtaining such licenses for the lawful import, export, manufacture, sales, utilization, distribution or other disposal of any products incorporating Renesas Electronics products, if required.
- You shall not alter, modify, copy, or reverse engineer any Renesas Electronics product, whether in whole or in part. Renesas Electronics disclaims any and all liability for any losses or damages incurred by you or third parties arising from such alteration, modification, copying or reverse engineering.
- 6. Renesas Electronics products are classified according to the following two quality grades: "Standard" and "High Quality". The intended applications for each Renesas Electronics product depends on the product's quality grade, as indicated below.
	- "Standard": Computers; office equipment; communications equipment; test and measurement equipment; audio and visual equipment; home electronic appliances; machine tools; personal electronic equipment; industrial robots; etc.

"High Quality": Transportation equipment (automobiles, trains, ships, etc.); traffic control (traffic lights); large-scale communication equipment; key financial terminal systems; safety control equipment; etc.

Unless expressly designated as a high reliability product or a product for harsh environments in a Renesas Electronics data sheet or other Renesas Electronics document, Renesas Electronics products are not intended or authorized for use in products or systems that may pose a direct threat to human life or bodily injury (artificial life support devices or systems; surgical implantations; etc.), or may cause serious property damage (space system; undersea repeaters; nuclear power control systems; aircraft control systems; key plant systems; military equipment; etc.). Renesas Electronics disclaims any and all liability for any damages or losses incurred by you or any third parties arising from the use of any Renesas Electronics product that is inconsistent with any Renesas Electronics data sheet, user's manual or other Renesas Electronics document.

- 7. No semiconductor product is absolutely secure. Notwithstanding any security measures or features that may be implemented in Renesas Electronics hardware or software products, Renesas Electronics shall have absolutely no liability arising out of any vulnerability or security breach, including but not limited to any unauthorized access to or use of a Renesas Electronics product or a system that uses a Renesas Electronics product. RENESAS ELECTRONICS DOES NOT WARRANT OR GUARANTEE THAT RENESAS ELECTRONICS PRODUCTS, OR ANY SYSTEMS CREATED USING RENESAS ELECTRONICS PRODUCTS WILL BE INVULNERABLE OR FREE FROM CORRUPTION, ATTACK, VIRUSES, INTERFERENCE, HACKING, DATA LOSS OR THEFT, OR OTHER SECURITY INTRUSION ("Vulnerability Issues"). RENESAS ELECTRONICS DISCLAIMS ANY AND ALL RESPONSIBILITY OR LIABILITY ARISING FROM OR RELATED TO ANY VULNERABILITY ISSUES. FURTHERMORE, TO THE EXTENT PERMITTED BY APPLICABLE LAW, RENESAS ELECTRONICS DISCLAIMS ANY AND ALL WARRANTIES, EXPRESS OR IMPLIED, WITH RESPECT TO THIS DOCUMENT AND ANY RELATED OR ACCOMPANYING SOFTWARE OR HARDWARE, INCLUDING BUT NOT LIMITED TO THE IMPLIED WARRANTIES OF MERCHANTABILITY, OR FITNESS FOR A PARTICULAR PURPOSE.
- 8. When using Renesas Electronics products, refer to the latest product information (data sheets, user's manuals, application notes, "General Notes for Handling and Using Semiconductor Devices" in the reliability handbook, etc.), and ensure that usage conditions are within the ranges specified by Renesas Electronics with respect to maximum ratings, operating power supply voltage range, heat dissipation characteristics, installation, etc. Renesas Electronics disclaims any and all liability for any malfunctions, failure or accident arising out of the use of Renesas Electronics products outside of such specified ranges.
- 9. Although Renesas Electronics endeavors to improve the quality and reliability of Renesas Electronics products, semiconductor products have specific characteristics, such as the occurrence of failure at a certain rate and malfunctions under certain use conditions. Unless designated as a high reliability product or a product for harsh environments in a Renesas Electronics data sheet or other Renesas Electronics document, Renesas Electronics products are not subject to radiation resistance design. You are responsible for implementing safety measures to guard against the possibility of bodily injury, injury or damage caused by fire, and/or danger to the public in the event of a failure or malfunction of Renesas Electronics products, such as safety design for hardware and software, including but not limited to redundancy, fire control and malfunction prevention, appropriate treatment for aging degradation or any other appropriate measures. Because the evaluation of microcomputer software alone is very difficult and impractical, you are responsible for evaluating the safety of the final products or systems manufactured by you.
- 10. Please contact a Renesas Electronics sales office for details as to environmental matters such as the environmental compatibility of each Renesas Electronics product. You are responsible for carefully and sufficiently investigating applicable laws and regulations that regulate the inclusion or use of controlled substances, including without limitation, the EU RoHS Directive, and using Renesas Electronics products in compliance with all these applicable laws and regulations. Renesas Electronics disclaims any and all liability for damages or losses occurring as a result of your noncompliance with applicable laws and regulations.
- 11. Renesas Electronics products and technologies shall not be used for or incorporated into any products or systems whose manufacture, use, or sale is prohibited under any applicable domestic or foreign laws or regulations. You shall comply with any applicable export control laws and regulations promulgated and administered by the governments of any countries asserting jurisdiction over the parties or transactions.
- 12. It is the responsibility of the buyer or distributor of Renesas Electronics products, or any other party who distributes, disposes of, or otherwise sells or transfers the product to a third party, to notify such third party in advance of the contents and conditions set forth in this document.
- 13. This document shall not be reprinted, reproduced or duplicated in any form, in whole or in part, without prior written consent of Renesas Electronics. 14. Please contact a Renesas Electronics sales office if you have any questions regarding the information contained in this document or Renesas
- Electronics products.
- (Note1) "Renesas Electronics" as used in this document means Renesas Electronics Corporation and also includes its directly or indirectly controlled subsidiaries.
- (Note2) "Renesas Electronics product(s)" means any product developed or manufactured by or for Renesas Electronics.

(Rev.5.0-1 October 2020)

## **Corporate Headquarters Contact information**

TOYOSU FORESIA, 3-2-24 Toyosu, Koto-ku, Tokyo 135-0061, Japan

#### [www.renesas.com](https://www.renesas.com/)

#### **Trademarks**

Renesas and the Renesas logo are trademarks of Renesas Electronics Corporation. All trademarks and registered trademarks are the property of their respective owners.

For further information on a product, technology, the most up-to-date version of a document, or your nearest sales office, please visit: [www.renesas.com/contact/.](https://www.renesas.com/contact/)